In case a KE became faulty and you need to replace it, please refer to below steps:

- 1. Connect a replaced KE to the system: please note the replaced KE should be identical to the faulty unit model: for example if you need to replace a KE6940T, please connect a new KE6940T to the system first.
- 2. On CCKM, click on the KE Icon as below:

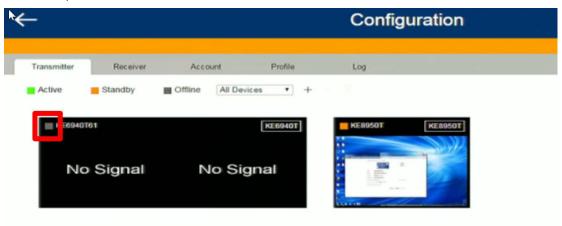

3. Click on "Replace Device":

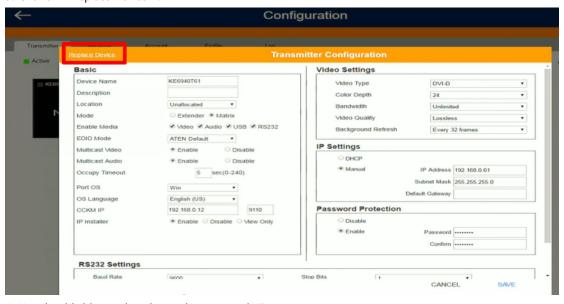

4. You should able to select the newly connected KE:

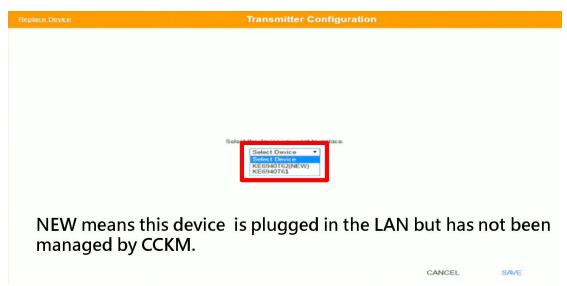